**Darbo pavadinimas:** UTP komutacinio tinklo kabelio gaminimas ir tinklo plokštės parametrų nustatymas

**Darbo tikslas:** susipažinti UTP komutacinio kabelio gaminimo technologija ir išmokti naudotis UTP komutacinio kabelio gaminimo įrankiais, uždėti RJ45 antgalius ir patikrinti sujungimo kokybę. Nustatyti tinklo plokštės parametrus.

## **Darbo eiga:**

1. Nustatyti UTP kabelio charakteristikas ir surašyti jas į lentelę.

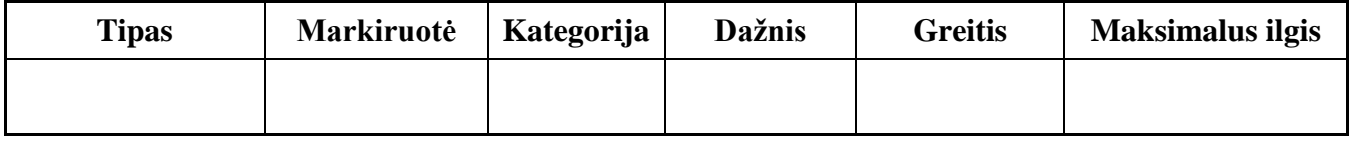

2. Nustatyti UTP kabelio laidų gyslų sujungimą Ethernet (10/100BaseT4, 1000BaseT) tinklui.

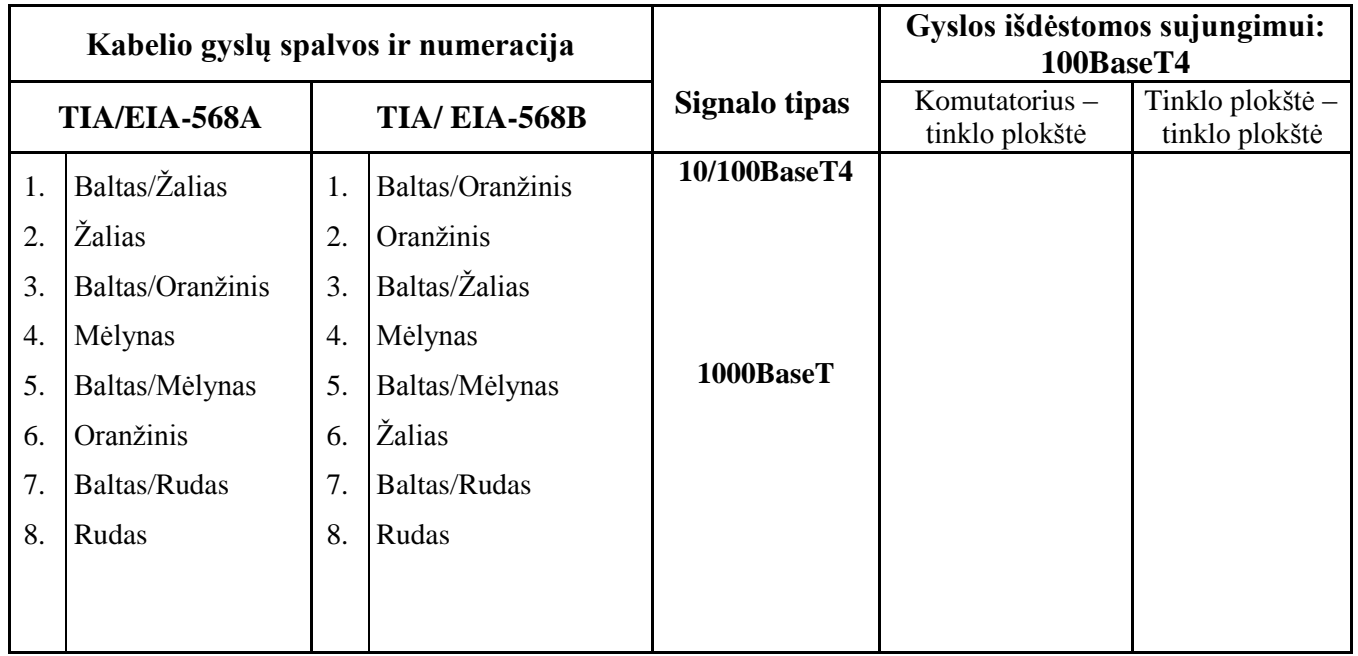

- 3. Uždėti RJ45 antgalius.
- 4. Patikrinti kabelio porų sujungimą testeriu (paaiškinti gautą testerio informaciją).
- 5. Išsiaiškinti kompiuterio tinklo plokštės (laidinės) parametrus:
	- a. **IRQ**,
	- b. **I/O** adresų rėžius
	- c. **atminties** adresų rėžius.
	- d. **MAC** adresą

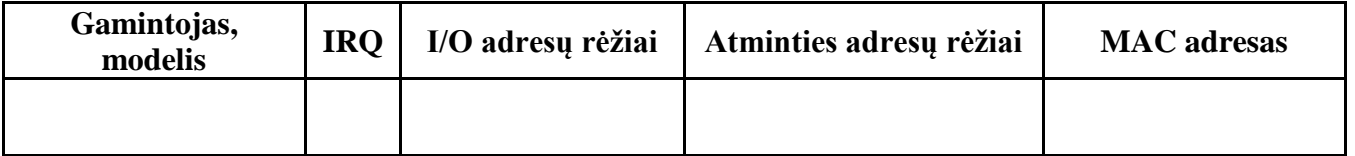

## **5 užduoties pagalba**

Tinklo plokštės parametrus galima sužinoti atliekant sekančius veiksmus Microsoft Windows 7.

Pasirinkite **Control Panel > System > Device manager -> Network adapters > jūsų tinkle plokštė.** Paspaudę dešiniu pelės klavišu pasirinkite **Properties -> Resources (Advanced)**.

Tinklo plokštės fizinį (MAC) adresą galite sužinoti taip.

Atidarykite komandų langą t.y. spauskite: **Start > Run** įrašykite **cmd**. Komandų lange surinkite komandą **getmac**. Taip pat galite naudoti komandą **ipconfig /all**.

Paieškokite ir daugiau būdų kaip sužinoti fizinį tinklo plokštės adresą.

## **Kontroliniai klausimai**

- 1. Kokie kabelių tipai naudojami kompiuterių tinkluose, kokios jų pagrindinės savybės?
- 2. Kodėl sujungiant vieno lygio įrenginius, būtina naudoti kryžmintą UTP kabelį?
- 3. Kokiais prievadais prie motininės plokštės jungiamos tinklo plokštės?
- 4. Kokie IRQ numeriai paprastai priskiriami tinklo plokštei?